**УТВЕРЖДАЮ** Генеральный директор А.В. Федоров  $\ell$  2020 г.

## ГОСУДАРСТВЕННАЯ СИСТЕМА ОБЕСПЕЧЕНИЯ ЕДИНСТВА ИЗМЕРЕНИЙ

# Система измерений количества нефтепродуктов АУТН-2 АО «Газпромнефть-ОНПЗ»

## **МЕТОДИКА ПОВЕРКИ**

**мцкл.озоо.мп**

Москва 2020 г.

Настоящая методика распространяется на единичные экземпляры системы измерений количества нефтепродуктов АУТН-2 АО «Газпромнефть-ОНПЗ» (далее - система), заводские номера 01, 02, 03.

Система предназначена для измерений в автоматизированном режиме массы нефтепродуктов, отгруженных в железнодорожных цистернах.

Методика поверки устанавливает методы и средства первичной и периодической поверок.

Интервал между поверками системы - один год.

### **1 Операции поверки**

1.1 При проведении поверки должны быть выполнены операции, указанные в таблице 1.

Таблица 1 - Операции поверки

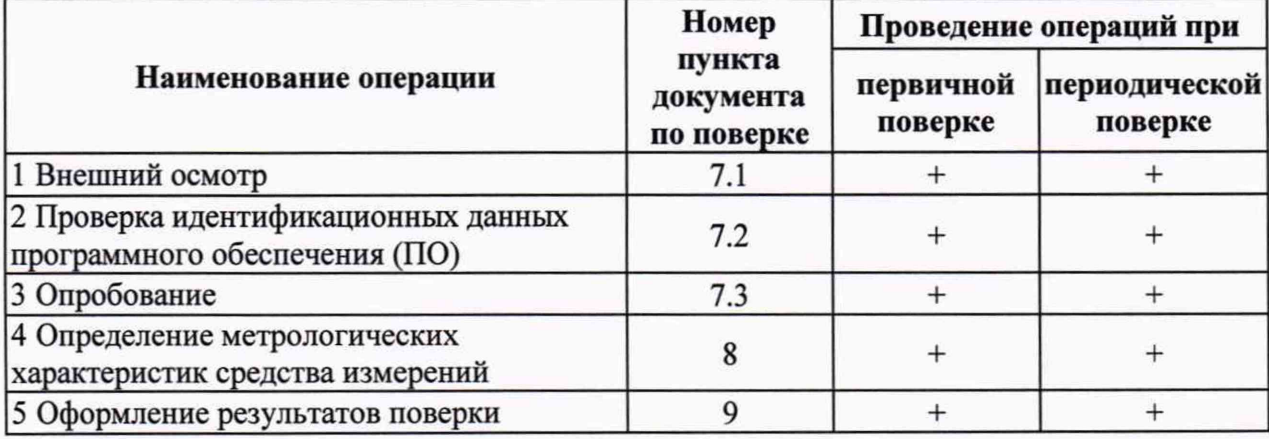

### **2 Средства поверки**

2.1 Перечень средств измерений (СИ) и вспомогательного оборудования, применяемых при проведении поверки:

- мультиметр-калибратор токовой петли Fluke 787- в режиме воспроизведения силы постоянного тока, диапазон воспроизведений силы постоянного тока от 0 до 24 мА, с пределами допускаемой погрешности  $\pm$  (0,01 % от I<sub>изм</sub> + 4,8 мкА);

- термогигрометр ИВА-6Б2-К (регистрационный номер 46434-11 в ФИФ ОЕИ), диапазон измерений температуры от - 40 до + 60 °С, с абсолютной погрешностью  $\pm$  0,3 °С, диапазон измерений относительной влажности от 0 до 90 %, с абсолютной погрешностью  $\pm 2$ *%,* диапазон измерений относительной влажности от 90 до 98 %, с абсолютной погрешностью ±3 %, диапазон измерений атмосферного давления от 700 до 1100 гПа, с абсолютной погрешностью ± 2,5 гПа;

- контрольный состав (количество цистерн в составе не более 18).

2.2 Допускается применение аналогичных СИ и вспомогательного оборудования, обеспечивающих определение метрологических характеристик поверяемых системы с требуемой точностью.

2.3 Все используемые СИ должны быть исправны, поверены и иметь наличие сведений в Федеральном информационном фонде по обеспечению единства измерений с действующим сроком поверки.

#### *3* **Требования к квалификации поверителей**

3.1 К выполнению поверки допускают лиц, достигших 18 лет, прошедших обучение

и проверку знаний требований охраны труда в соответствии с ГОСТ 12.0.004-2015, годных по состоянию здоровья, аттестованные в качестве поверителя в установленном порядке, изучивших настоящую методику поверки, эксплуатационную документацию на: СИ, средства поверки и прошедшие инструктаж по технике безопасности.

## **4 Требования безопасности**

4.1 При подготовке и проведении поверки необходимо соблюдать и выполнять требования техники безопасности, охраны труда, взрывобезопасности, пожарной безопасности, санитарно-гигиенических правил и охраны окружающей среды измерения проводят по утвержденным методикам с соблюдением требований эксплуатационных документов на СИ и технологическое оборудование, используемые на АУТН-2, а также следующих правил и нормативных документов.

4.2 В области пожарной безопасности:

- Федеральный закон № 69-ФЗ от 21 декабря 1994 г. «О пожарной безопасности»;

- СНиП 21.01-97 «Пожарная безопасность зданий и сооружений».

4.3 В области соблюдения безопасной эксплуатации электроустановок:

- Приказ Минтруда России от 24.07.2013 N 328н (ред. от 19.02.2016) «Об утверждении Правил по охране труда при эксплуатации электроустановок».

4.4 В области охраны окружающей среды: Федеральный закон № 7-ФЗ от 10 января 2002 г. «Об охране окружающей среды».

4.5 Электрооборудование (СИ и вспомогательные средства), применяемое при выполнении измерений во взрывоопасной зоне, должно быть изготовлено во взрывозащищённом исполнении, соответствующем классу взрывоопасной зоны технологической площадки резервуарного парка, по ГОСТ 30852.9, соответствовать требованиям ГОСТ 30852.0 и иметь действующий сертификат соответствия техническому регламенту Таможенного союза ТР ТС 012/2011 «О безопасности оборудования для работы во взрывоопасных средах».

## **5 Условия поверки**

5.1 Средства измерений, входящие в состав системы (весы вагонные РУБИН, исполнение РУБИН-С(100/Х-Х-Х/Х)-(51)/202, регистрационный номер 68970-17; контроллер логический программируемый ОВЕН ПЛК150-220.А-М, регистрационный номер 36612-13; преобразователь измерительного тока и напряжения с гальванической развязкой (барьер искрозащиты) К, модели KFD2-STC4-Ex2, регистрационный номер 22153- 14; преобразователь давления измерительный EJ\*, модификация EJX, исполнение EJX510A-JAS7N-012NN/GS1/VR, регистрационный номер 59868-15; преобразователь измерительный YTA, модели YTA70-J/GS1/VR (PtlOO), регистрационный номер 26112-08; термопреобразователь сопротивления TR, модификация TR10-L, исполнение TR10-L Eexd (PtlOO), регистрационный номер 64818-16), должны иметь сведения о поверке в Федеральном информационном фонде по обеспечению единства измерений с действующим сроком поверки.

5.2 Диапазон температуры окружающего воздуха для грузоприемного устройства весов (далее - ГПУ), термопреобразователя сопротивления, преобразователя давления должен быть в пределах от минус 50 до плюс 50°С.

5.3 Диапазон атмосферного давления должен быть в пределах от 84 до 106,7 кПа.

5.4 Направление движения состава при перестановке цистерн под налив- с запада на восток.

## **6 Подготовка к поверке**

6.1 Проверить соответствие условий проведения условиям поверки в соответствии с разделом 5.

6.2 Проверить наличие руководства по эксплуатации на систему измерений количества нефтепродуктов АУТН-2 АО «Газпромнефть-ОНПЗ».

6.3 Проверить работоспособность средств поверки.

6.4 Систему подготовить к работе в соответствии с эксплуатационной документацией на нее.

## **7 Проведение поверки и обработка результатов**

7.1 Внешний осмотр

7.1.1 При внешнем осмотре устанавливают:

- соответствие маркировки и пломбировки системы требованиям ее эксплуатационной документации;

- соответствие комплектности системы;

- отсутствие видимых повреждений соединительных проводов и линий;

- отсутствие механических и других повреждений и дефектов, препятствующих проведению поверки.

7.2 Проверка идентификационных данных программного обеспечения (ПО)

7.2.1 Проверку соответствия ПО, производить путем проверки идентификационных данных ПО в соответствии с руководством по эксплуатации на систему.

7.2.2 Проверяют возможность несанкционированного доступа к ПО и наличие авторизации (логина и пароля), возможность обхода авторизации, проверка реакции ПО на неоднократный ввод неправильного логина и/или пароля.

Для проведения идентификации ПО необходимо руководствоваться руководством по эксплуатации на систему (раздел 1.5). Идентификационные данные метрологически значимой части ПО представлены в таблице 2. Идентификационные данные ПО «АРМ «Весы вагонные» доступны при просмотре меню «О программе»

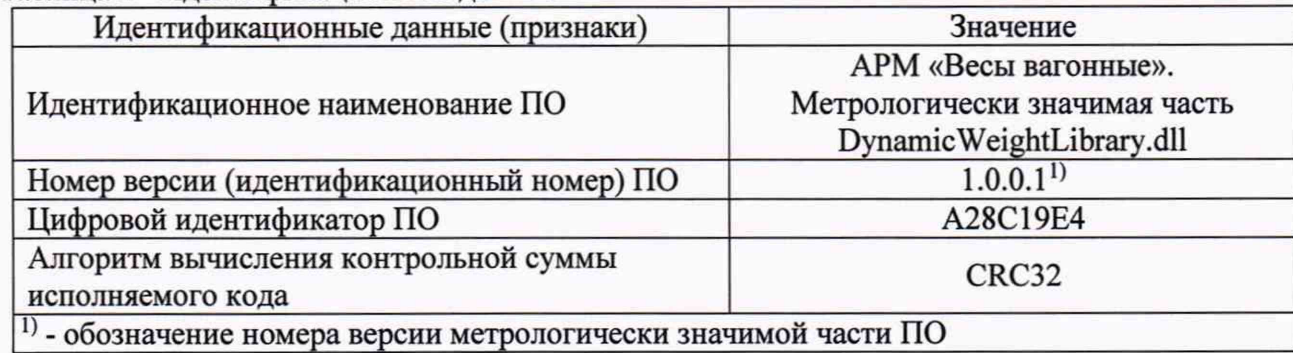

Таблица 2 - Идентификационные данные ПО

7.2.3 Результаты проверки считаются положительными, если идентификационные данные встроенного ПО, соответствуют указанным в таблице 2.

7.3 Опробование

7.3.1 Опробование проводят путем проверки функционирования системы в соответствии с порядком, изложенным в руководстве по эксплуатации на систему.

7.3.2 Результаты опробования считают положительными, если работа системы и ее составных частей проходит в соответствии с эксплуатационной документацией на них.

### **8 Определение метрологических характеристик средства измерений**

8.1 Определение относительной погрешности измерений массы нефтепродуктов в не

расцепленных цистернах с остановкой состава<sup>1</sup>.

С помощью маневрового устройства установить *i*-ю и  $(i+1)$  порожние цистерны, пригодные для взвешивания, в соответствии с установленными на предприятии требованиями, на ГПУ системы. Цистерны позиционируются на двух весах, с последующей визуальным осмотром каждой цистерны на позиции.

Операция взвешивания в автоматическом режиме производиться в следующей последовательности:

- включение системы;

- запуск установки для налива АУТН-2, перевод в автоматический режим.

Система управления АУТН-2-проводит проверку признака стабильности массы на ГПУ системы и отправляет данные о значении порожней цистерны  $M_{Ti}$  (масса «тары»).

Устройство управления АУТН-2 выполняет фиксацию массы тары и отдает команду о готовности к погрузке оператору АУТН-2.

После подачи команды «Пуск» оператором АУТН-2 устройство управления наливом включает старт налива.

По окончанию налива устройство управления АУТН-2 отводит наливную трубу в исходную позицию.

Затем устройство управления АУТН-2 посылает весам команду на взвешивание массы гружёной цистерны M<sub>6i</sub> (масса «брутто»).

Система управления **АУТН-2** проводит проверку признака стабильности массы на **ГПУ** системы и отправляет данные о значении груженой цистерны **Mei** (масса «брутто»).

Устройство управления АУТН-2 выполняет фиксацию массы гружёной цистерны Mei (масса «брутто») не менее чем через 30 секунд после подъема наливной трубы, и проводит расчет значения массы М<sub>ні</sub> (масса «нетто») нефтепродукта и передает результаты взвешивания на устройство управления АУТН-2, в котором формируется учетный документ.

После выполнения взвешивания каждой из груженых цистерн, дальнейшее движение маневрового устройства производится по команде оператора АУТН-2, после регистрации результатов измерений массы в программно-техническом комплексе системы.

Масса нефтепродукта в i-й цистерне  $M_{\text{min}}$  (масса «нетто»), определяется как разность результатов измерений массы груженой М<sub>бі</sub> (массы «брутто») и порожней цистерны М<sub>Ті</sub> (массы «тары») по формуле

$$
M_{\scriptscriptstyle{ni}} = M_{\delta i} - M_{\scriptscriptstyle{Ti}},\tag{1}
$$

Пределы относительной погрешности измерений массы нефтепродуктов определяют по формуле

$$
\delta_{ni} = \pm \frac{100}{M_{ni}} \cdot \sqrt{\Delta M_{oi}^2 + \Delta M_{\eta}^2 + \Delta M_{\text{cos}}^2 + \Delta M_{\text{cos}}^2},\tag{2}
$$

где  $\Delta M_{6i}$  - абсолютная погрешность системы при измерениях массы «брутто» *і* - й гружёной цистерны для соответствующего интервала нагрузок системы (в соответствии с таблицей 3), кг;

 $\Delta M_{Ti}$  – абсолютная погрешность системы при измерениях массы «тары» *i* - й порожней цистерны для соответствующего интервала нагрузок системы (в соответствии с таблицей 3), кг;

<sup>1</sup> Для расчета относительной погрешности измерений массы нефтепрдуктов возможно взять данные из системы управления АУТН-2 - последние отчёты о взвешивании состава из 18 нерасцепленных цистерн с остановкой состава. Для каждой цистерны рассчитывается погрешность измерения массы нефтепродуктов по формуле (2)

 $\Delta M_{\rm f51}$  - составляющая погрешности взвешивания массы брутто  $M_{\rm 6i}$ , равная 0,22 %<sup>2</sup> от  $M<sub>6i</sub>$ ; кг;

 $\Delta M_{\text{Ti}}$  – составляющая погрешности взвешивания массы тары  $M_{\text{Ti}}$ , равная 0,23 %<sup>2</sup> от  $M_{\text{Ti}}$ , кг;

 $M_{\mu i}$  - масса нефтепродукта (массы «нетто») в *і* - й цистерне, рассчитывается по формуле (1).

Пределы допускаемой относительной погрешности измерений массы нефтепродуктов для *і*-й цистерны не должны превышать 0,40 %.

8.2 Определение приведенной погрешности измерений атмосферного давления.

Определение приведенной погрешности измерений атмосферного давления при преобразовании СИ аналоговых сигналов силы постоянного тока (от 4 до 20 мА) в цифровые значения.

Определение приведенной погрешности измерений атмосферного давления, при преобразовании СИ аналоговых сигналов силы тока постоянного тока (от 4 до 20 мА), производится с подключенным к контроллеру логическому программируемому ОВЕН ПЛ К150-220.А-М монитором и клавиатурой, с отключенным первичным преобразователем давления измерительным EJ\*, модификация EJX, модель исполнение EJX510A-JAS7N-012NN/GS1/VR.

Для этого отключить преобразователь давления измерительный EJ\*, модификация EJX, модель исполнение EJX510A-JAS7N-012NN/GS1/VR, а взамен него подключить мультиметр-калибратор токовой петли Fluke 787, включенный в режим воспроизведения сигналов постоянного тока (0-24 мА), в соответствии с его эксплуатационной документацией.

С помощью мультиметра-калибратора последовательно установить значения выходного сигнала со значениями силы постоянного тока: *И* = 4, 8, 12, 16, 20 мА, что будет соответствовать значениям задаваемого давления ( $P<sub>3a</sub>$ ): 84; 89,675; 95,35; 101,025; 106,7 кПа, вычисленным по формуле

$$
P_{\text{sadi}} = P_{\text{min}} + \frac{P_{\text{max}} - P_{\text{min}}}{I_{\text{max}} - I_{\text{min}}} \cdot (I_i - I_{\text{min}}),
$$
\n(3)

где  $P_{max}$ ,  $P_{min}$  - верхний и нижний пределы диапазона измерения давления  $(P_{min} = 84 \text{ kT}$ а и  $P_{max}$  = 106,7 кПа);

*Imax, Imm* - максимальное и минимальное значения токового сигнала, соответствующие верхнему и нижнему пределам диапазона измерения давления, 20 и 4 мА соответствующие *Ртах*, *Pmin.*

Вычислить для каждого пяти полученных значений атмосферного давления ( $P_{u3mi}$ ) по заданным значениям силы постоянного тока, приведенную погрешность измерений атмосферного давления при преобразовании СИ аналоговых сигналов силы постоянного тока (от 4 до 20 мА) в цифровые значения по формуле

$$
\gamma_P = \frac{P_{u2mi} - P_{y2mi}}{P_{max} - P_{min}} \cdot 100 \,\%.\tag{4}
$$

Полученные значения приведенной погрешности преобразовании СИ аналоговых сигналов силы постоянного тока (от 4 до 20 мА) атмосферного давления в цифровые значения не должны превышать ± 0,41 %.

<sup>2</sup> Значение, полученное при экспериментальных исследованиях при разработке документа МЦКЛ.0443.М-2019 «Инструкция. Масса нефтепродуктов. Методика измерений с помощью системы измерений количества нефтепродуктов АУТН-2 АО «Газпромнефть-ОНПЗ».

Результаты поверки занести в протокол.

8.3 Определение приведенной погрешности измерений температуры воздуха

Определение приведенной погрешности измерений температуры воздуха при преобразовании СИ аналоговых сигналов от термопреобразователя сопротивления в цифровые значения

Определение приведенной погрешности измерений температуры воздуха, при преобразовании СИ аналоговых сигналов от термопреобразователя сопротивления, производится с подключенным контроллеру логическому программируемому ОВЕН ПЛК150-220. А-М монитором и клавиатурой, и с отключенным термопреобразователем сопротивления TR, модификация TR10-L.

Для этого отключить термопреобразователь сопротивления TR, модификация TR10- L, а взамен него подключить мультиметр-калибратор токовой петли Fluke 787 по трехпроводной схеме подключения, в режиме воспроизведения электрического сопротивления, в соответствии с его эксплуатационной документацией.

C помощью мультиметра-калибратора для имитации выходного сигнала преобразователя сопротивления Pt100 ( $\alpha$  =0,00385 °C<sup>-1</sup>) последовательно термопреобразователя сопротивления Pt100 воспроизвести значения электрического сопротивления: 80,31; 92,16; 100,00; 109,73; 119,40 Ом для имитации температур: минус 50 °С; минус 20 °С; 0 °С; плюс 25 °С; плюс 50 °С соответственно.

После установления, с помощью мультиметра-калибратора токовой петли Fluke 787, каждого из значений выходного сигнала в Ом, для получения результатов преобразования выходного сигнала от термопреобразователя сопротивления PtlOO в значения температуры, необходимо на клавиатуре, подключенной к контроллеру ОВЕН ПЛК150-220.А-М, нажать клавишу буквы «t» и Enter», после этого зарегистрировать с экрана монитора полученное значение температуры воздуха  $(t_{uswi})$ .

Вычислить для каждого из пяти заданных значений температуры  $(t_{uswi})$  приведенную погрешность измерений температуры воздуха при преобразовании СИ аналоговых сигналов от термопреобразователя сопротивления в цифровые значения по формуле

$$
\gamma_t = \frac{t_{u3mi} - t_{ma0i}}{t_{max} - t_{min}} \cdot 100 \,\%,\tag{5}
$$

где *t<sub>ma6 i</sub>* - значение заданной *i*-й температуры, воспроизведенное с помощью многофункционального калибратора, соответствующее табличным значениям температуры для PtlOO, °С;

*(max. tmm -* верхний и нижний пределы диапазона измерения температуры *(tmin* **=** -50 °С и  $t_{max}$  = +50 °C).

Полученные значения приведенной погрешности преобразовании СИ аналоговых сигналов силы от термопреобразователя сопротивления в цифровые значения не должны превышать  $\pm$  0,27 %.

Результаты поверки занести в протокол.

#### **9 Оформление результатов поверки**

При положительных результатах поверки результаты поверки системы сведения о результатах ее поверки заносятся в Федеральный информационный фонд по обеспечению единства измерений.

По заявлению владельца системы, на систему выдается свидетельство о поверке.

**7**

При отрицательных результатах поверки система к эксплуатации не допускается, результаты предыдущей поверки аннулируют, сведения о результатах ее поверки вносят в Федеральный информационный фонд по обеспечению единства измерений и по заявлению владельца системы выдают «Извещение непригодности к применению» с указанием причин в соответствии с действующим Порядком проведения поверки средств измерений.

Ведущий специалист ЗАО КИП «МЦЭ» Д.А. Григорьева